# **OpenNCC SDK API 2.0.x Interface Documentation**

## **1. C/C++ SDK Interface Description**

The interface files are primarily contained in 3 files: **sdk.h**, **cameraCtrl.h**, and **Fp16Convert**.

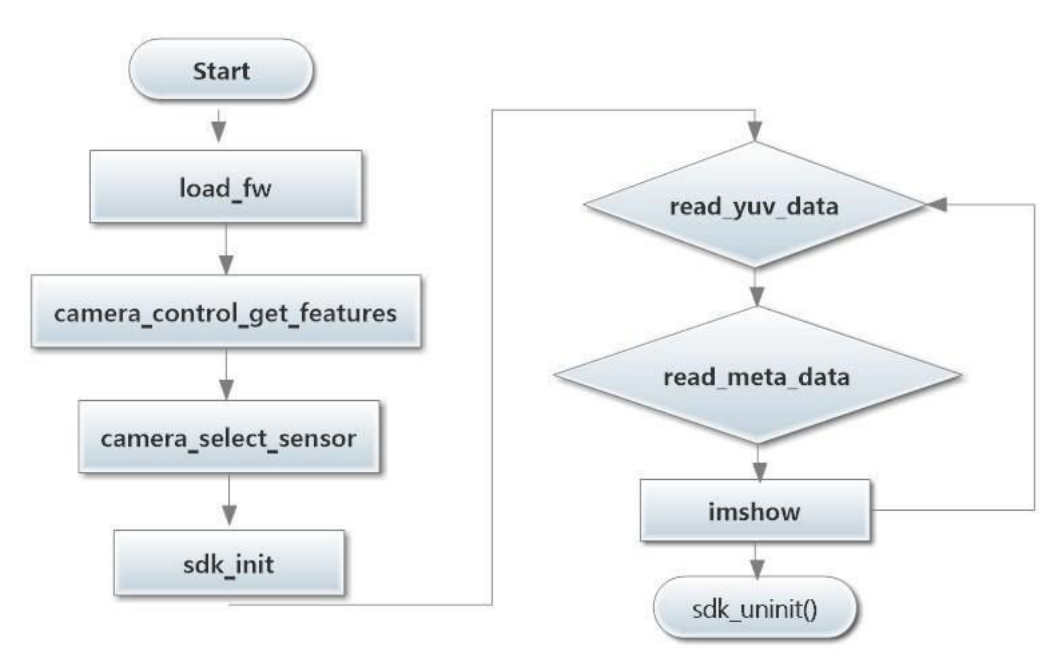

*OpenNCC SDK Video Processing Flowchart*

## **1.1 Device Initialization Related Interfaces**

## **1.1.1 Load Device Firmware**

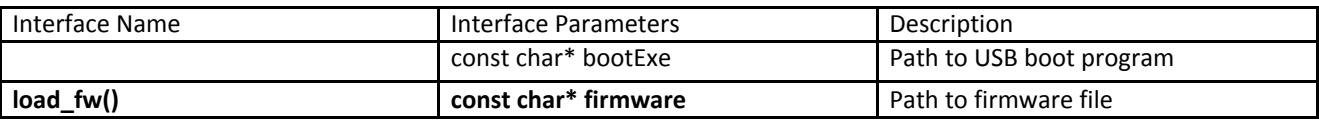

## **Example:**

load\_fw("./moviUsbBoot", "./fw/flicRefApp.mvcmd");

Returns:0 if successful, -1 otherwise

## **Description:**

Automatically loads device firmware, device boots, host (PC) opens USB device.

## **1.1.2 Get Connected USB Information**

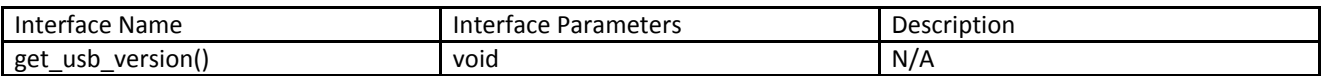

version = get\_usb\_version();

Returns:30 if USB 3.0, 20 if USB 2.0

#### **Description:**

Returns USB Version Information (Port and USB Cable) connected to the device.

## **1.1.3 Initializing Camera Parameters**

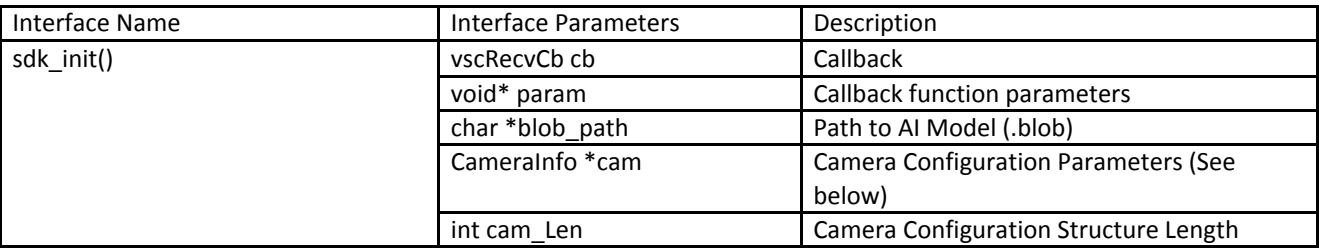

There are two ways to get media and metadata. 1: Passively obtained through callback function, 2: Actively obtained through read\_XXX\_data() without setting the callback function and callback parameters.

#### typedef struct{

```
int imageWidth; //ImageWidth
int imageHeight; //ImageHeight
int startX; //AI Starting X Coordinate
int startY; //AI Starting Y Coordinate
int endX; //AI End X Coordinate
int endY; //AI End Y Coordinate
int inputDimWidth; /* The model's input width after scaling. If \leq=0, length will be obtained from the XML*/
int inputDimHeight; /* The model's input height after scaling. If <=0, length will be obtained from the XML
```
\*/

IMAGE\_FORMAT inputFormat; /\* Model's input format (Only RGB/RGB\_PLANAR/BGR/BGR\_PLANAR are supported)\*/

```
float meanValue[3]; /* If the input format is RGB:
                 R = (R-meanValue[0])/stdValue
           G = (G-meanValue[0])/stdValue
           B = (B-meanValue[0])/stdValue */
float stdValue;
int isOutputYUV; //Switch 1 = open 0 = closed
int isOutputH26X;
int isOutputJPEG;
encodeMode mode; // H264/H265
```
}

```
CameraInfo;
```
#### **Example:**

sdk\_init(NULL, NULL, (char\*) "./blob/face-detection.blob", &cam\_info, sizeof(cam\_info));

Returns:0 if successful. -1 otherwise

#### **Description**:

Specifies the AI Vision model file and calculation parameters, initializes the device algorithm model, camera function switch selection, sets the video encoding parameters (if the function switch is turned on). Video output is controlled by camera\_video\_out().

#### **1.1.4 Get Metadata Size**

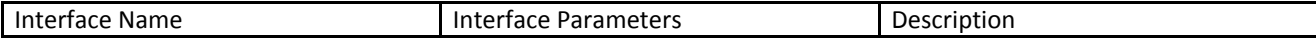

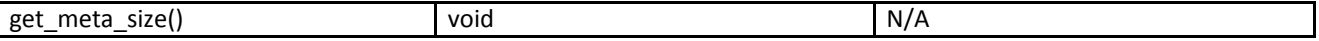

Omitted

Returns:Size of the CNN calculation result's metadata.

## **Description:**

Get metadata size

## **1.1.5 Remove SDK**

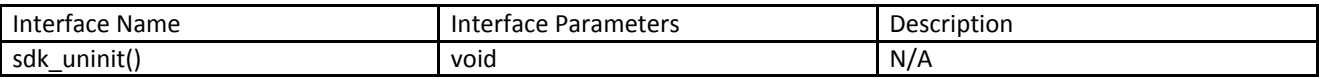

#### **Example**:

sdk\_uninit();

Returns: N/A

#### **Description**:

Turn off the camera, reload the model, and call before changing the model.

## **1.1.6 Get SDK Version Information**

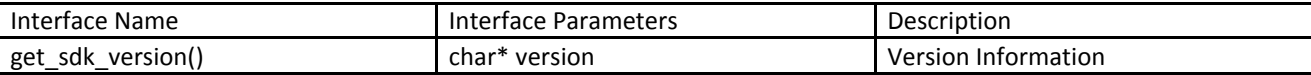

#### **Example**:

char version[100]; get\_sdk\_version(version);

Returns:void

## **Description**:

Gets SDK version information.

## **1.2 Video Streaming Related Interfaces**

## **1.2.1 Get YUV Data**

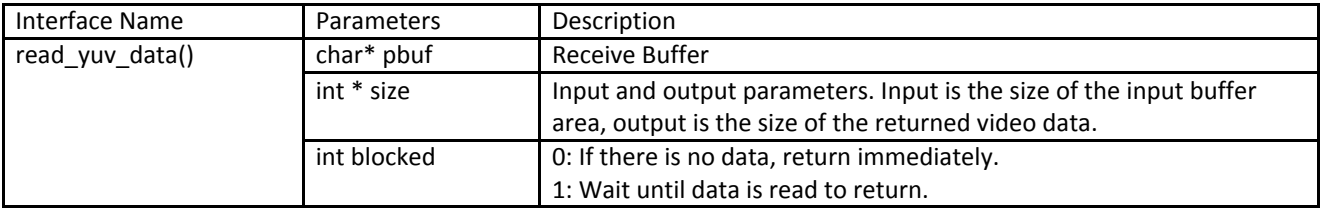

## **Example**:

read\_yuv\_data(data\_yuv,&size,1)

Returns:0 if successful, -1 otherwise

#### **Description**:

Gets a YUV data stream from the device.

## **1.2.2 Get H.264 or H.265 Data**

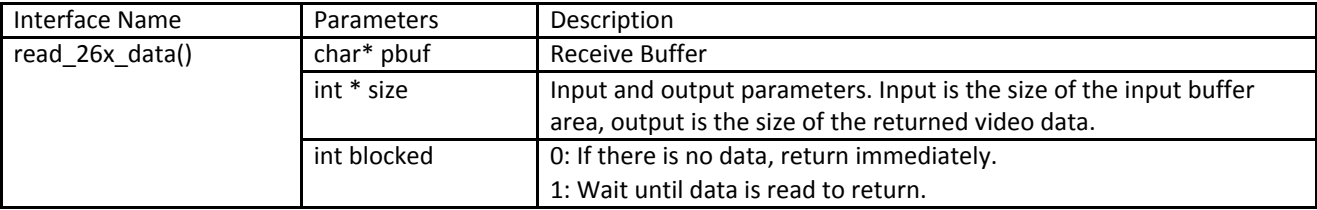

## **Example**:

read\_26x\_data(data\_26x,&size,1)

Returns:0 if successful, -1 otherwise

## **Description**:

Gets a H.264 or H.265 data stream from the device.

## **1.2.3 Get JPEG data**

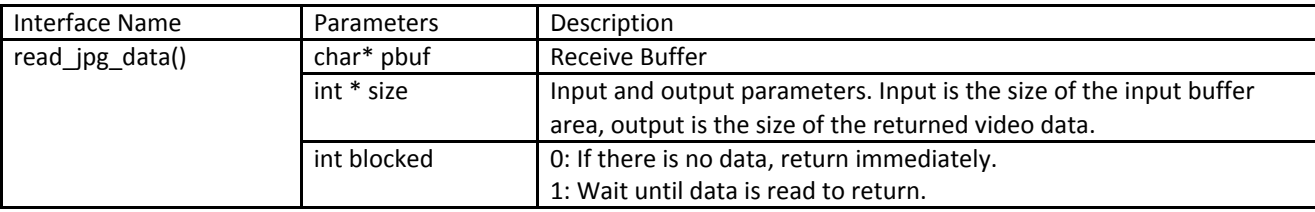

#### **Example**:

read\_jpg\_data(yuv420p,&size,1)

## Returns:0 if successful, -1 otherwise

## **Description**:

Gets a JPEG data stream from the device.

## **1.2.4 Get the output of the AI Network algorithm**

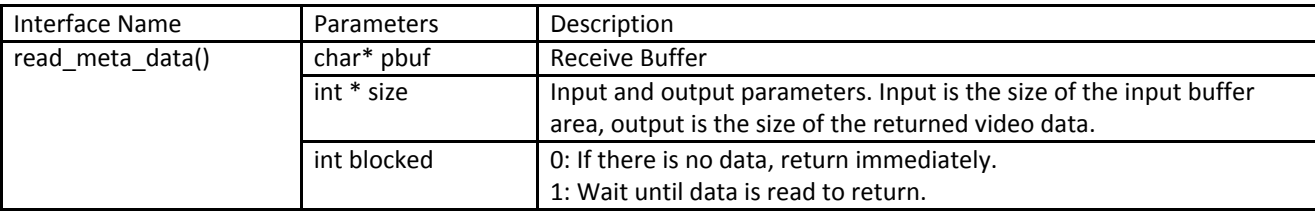

#### **Example**:

read\_meta\_data(data\_meta,&size,1)

Returns:0 if successful, -1 otherwise

## **Description**:

Get the number of operations from the device's AI Network.

## **1.2.5 Get IR Data**

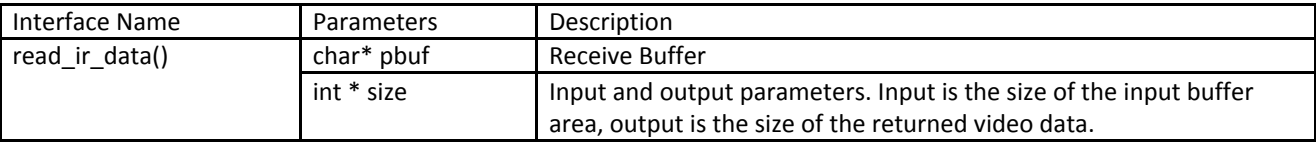

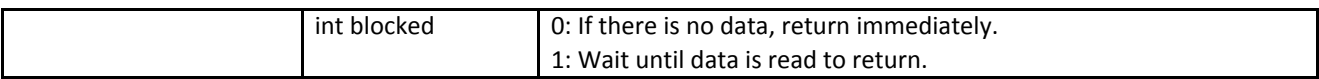

read\_ir\_data(yuv420p,&size,1)

Returns:0 if successful, -1 otherwise

#### **Description**:

Gets the infrared image data stream from the device. Only 3D cameras support this interface.

## **1.2.6 Get Depth Data**

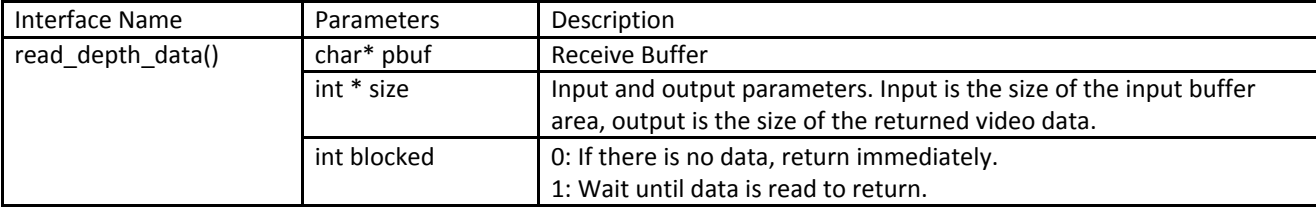

### **Example**:

read depth data(data depth, & size, 1)

```
Returns:0 if successful, -1 otherwise
```
## **Description**:

Gets the depth data stream from the device. Only 3D cameras support this interface.

## **1.3 Camera Control Related Interfaces**

## **1.3.1 Obtain Camera Module Information**

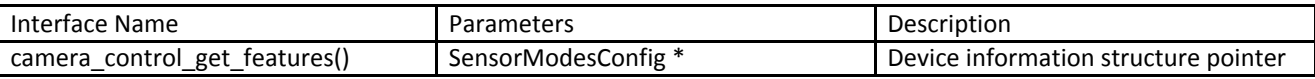

#### **Example:**

SensorModesConfig cameraCfg; camera\_control\_get\_features(&cameraCfg);

Returns:0 if successful, -1 otherwise

cameraCfg.moduleName: *Camera Module Name* cameraCfg.camWidth: *Image Width* cameraCfg.camHeight: *Image Height* cameraCfg.camFps: *Camera Frame Rate* cameraCfg.AFmode: *Autofocus (1 if supported, 0 otherwise)* cameraCfg.maxEXP: *Maximum exposure time in microsecond (μs)* cameraCfg.minGain: *Minimum Gain Multiplier* cameraCfg.maxGain: *Maximum Gain Multiplier*

## Description:

Obtain information about the mode of the camera. Some cameras will support multiple video modes, which can be selected through camera\_select\_sensor().

#### **1.3.2 Select Module's Working Mode**

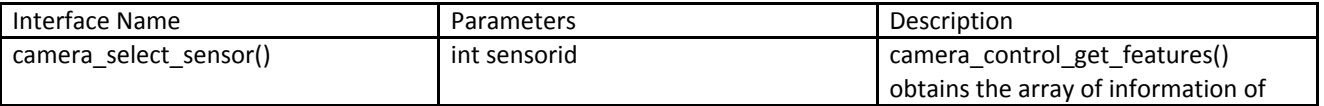

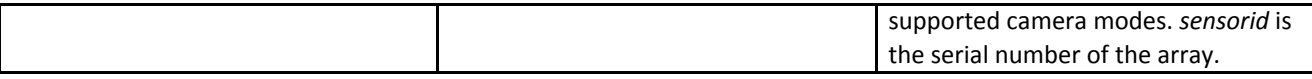

camera\_select\_sensor(0);

Returns: 0 if successful, -1 otherwise

## **Description:**

Sets the working mode of the camera's visible light module.

## **1.3.3 Control Camera's Video Output**

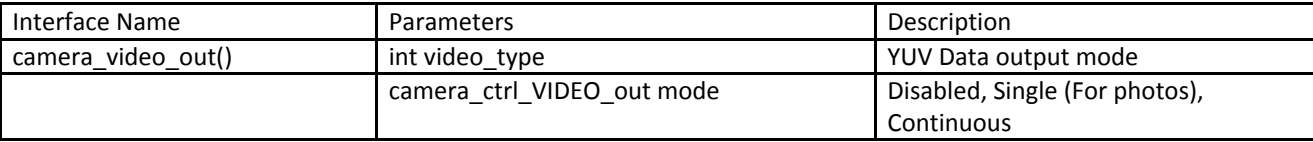

typedef enum

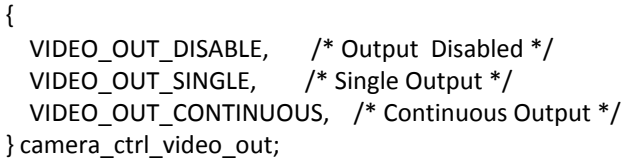

## **Example:**

camera\_video\_out(YUV420p,VIDEO\_OUT\_CONTINUOUS);

Returns:0 if successful, -1 otherwise

## **Description:**

Sets the device to output video data. This works for YUV420p, H26X, JPEG. H26X does not support single output.

## **1.3.4 Set Camera's Focus Mode**

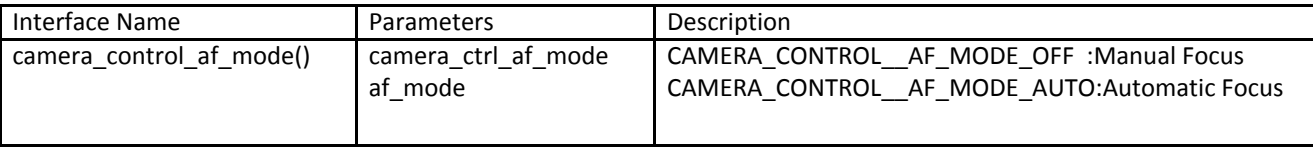

#### **Example:**

camera\_control\_af\_mode(CAMERA\_CONTROL\_\_AF\_MODE\_OFF); Returns:0 if successful, -1 otherwise

#### **Description:**

Sets the camera to manual focus. Using camera\_control\_get\_features() one can check if the camera supports manual focusing (cameraCfg.AFmode). If not supported, the setting is invalid and the camera defaults to automatic.

## **1.3.5 Set Camera's Lens Distance**

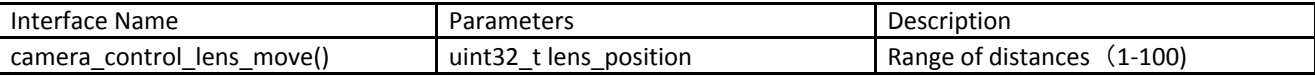

## **Example:**

camera\_control\_lens\_move(10);

Returns:0 if successful, -1 otherwise

#### **Description:**

Used when focusing manually, greater value is a greater distance。

## **1.3.6 Trigger Single Focus**

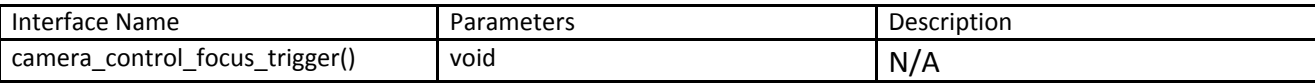

#### **Example:**

camera\_control\_focus\_trigger();

Returns:0 if successful, -1 otherwise

#### **Description:**

Focuses the camera once

#### **1.3.7 Set Camera's Exposure Mode**

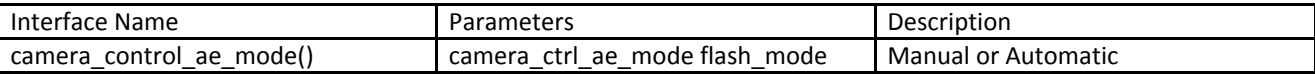

#### **Example:**

camera\_control\_ae\_mode(CAMERA\_CONTROL\_\_AE\_AUTO\_\_FLASH\_MODE\_\_AUTO);

Returns: 0 if successful, -1 otherwise

#### **Description:**

Sets exposure mode.

## **1.3.8 Set Exposure Time**

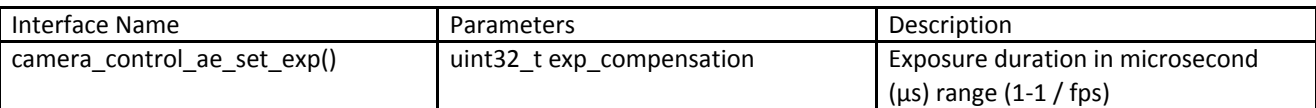

#### **Example:**

camera\_control\_ae\_set\_exp(20000);

Returns: 0 if successful, -1 otherwise

## **Description:**

Sets the exposure time for the manual exposure mode.

#### **1.3.9 Set Camera Gain**

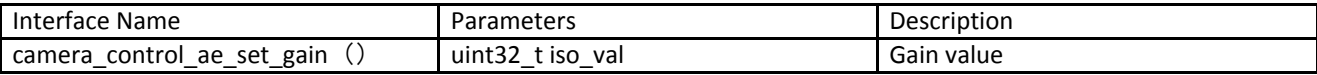

## **Example:**

camera\_control\_ae\_set\_gain(100);

Returns: 0 if successful, -1 otherwise

#### **Description:**

Sets the gain in manual exposure mode. Min/max gain values can be retrieved through *camera\_control\_get\_features()* and set manually.

## **1.3.10 Set Camera White Balance Mode**

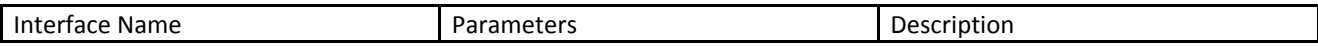

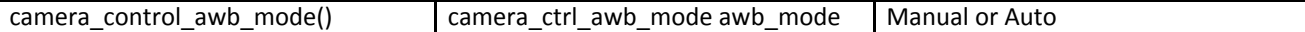

camera\_control\_awb\_mode(CAMERA\_CONTROL\_\_AWB\_MODE\_\_AUTO);

Returns: 0 if successful, -1 otherwise

#### **Description:**

Sets camera to automatic white balance mode.

#### **1.3.11 Float Conversion**

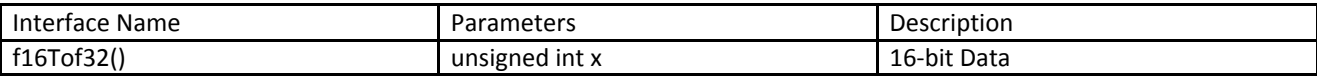

#### **Example:**

Float f=f16Tof32(100);

Returns: Float

#### **Description:**

Converts 16-bit short data to a floating point number. Used for metadata calculations and analysis.

## **2.Python SDK Interface Documentation**

Starting from version 2.0.X onwards, the API will support Python. The SDK Interface can be found in the openncc.py file. To use the module, import it using: import openncc as ncc

## **2.1 Device Initialization Related Interfaces**

#### **2.1.1 Get SDK Version**

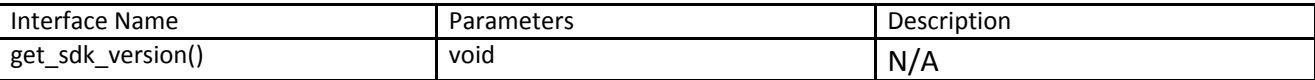

#### **Example:**

print("get usb %d sdk versin %s" % (ncc.get\_usb\_version() ,ncc.get\_sdk\_version())) Returns:SDK Version

#### **Description:**

Gets the SDK version.

## **2.1.2 Get Version of Connected USB Device**

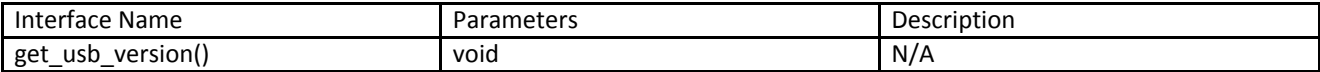

#### **Example:**

print("get usb %d sdk versin %s" % (ncc.get\_usb\_version() ,ncc.get\_sdk\_version())) Returns:30 if USB 3.0, 20 if USB 2.0

## **Description:**

Returns USB Version Information (Port and USB Cable) connected to the device.

## **2.1.3 Load Device Firmware**

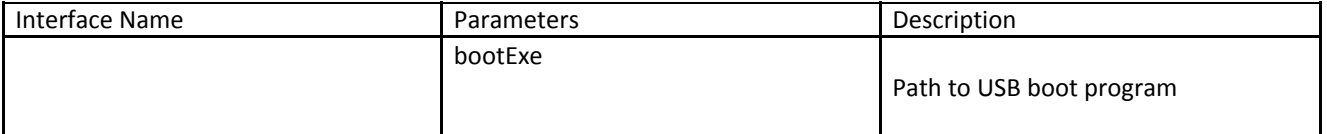

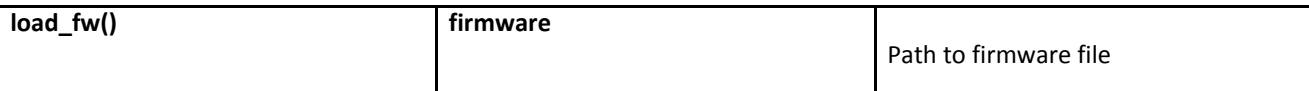

res = ncc.load\_fw("./moviUsbBoot","fw/flicRefApp.mvcmd") if res<0: printf('load firmware error!') sys.exit(1) Returns:0 if successful, -1 otherwise

#### **Description:**

Automatically loads device firmware, device boots, host (PC) opens USB device.

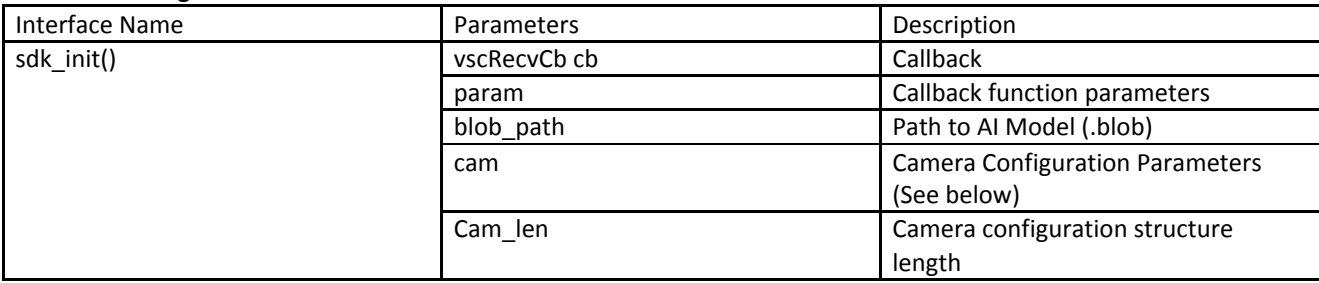

## **2.1.4 Initializing Camera Parameters**

There are two ways to get Media and Metadata. 1: Passively obtained through callback function, 2: Actively obtained through read XXX data() without setting the callback function and callback parameters.

#### **Example:**

```
cam_info=ncc.CameraInfo()
cam_info.inputFormat=ncc.IMG_FORMAT_BGR_PLANAR
cam_info.stdValue=1
```
cam\_info.isOutputYUV=1 cam\_info.isOutputH26X=1 cam\_info.isOutputJPEG=1

```
cam_info.imageWidth = cameraCfg.camWidth
cam_info.imageHeight = cameraCfg.camHeight
cam info.startX = 0cam_info.startY = 0cam_info.endX = cameraCfg.camWidth
cam_info.endY = cameraCfg.camHeight
cam_info.inputDimWidth =0
cam_info.inputDimHeight =0
ncc.SetMeanValue(cam_info,0.0,0.0,0.0)
```
ret = ncc.sdk\_init(None, None, "./blob/face-detection-retail-0004-fp16.blob",cam\_info, struct.calcsize("13I4f"))

```
print("xlink_init ret=%d " % ret)
if (ret<0):
         return
```
## **Description:**

Specifies the AI Vision model file and calculation parameters, initializes the device algorithm model, camera function switch selection, sets the video encoding parameters (if the function switch is turned on). Video output is controlled by camera\_video\_out().

#### **2.1.5 get metadata size**

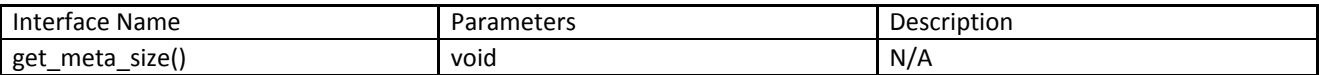

metasize=ncc.get\_meta\_size() print("xlink\_init ret=%d %d" % (ret,metasize)) Returns:metadata size

## **Description:**

Return metadata size

## **2.1.6 Uninitialize SDK**

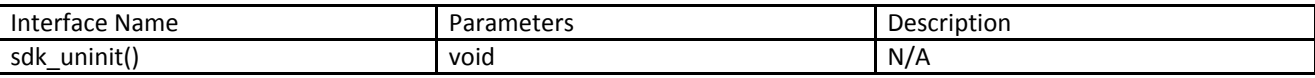

#### **Example:**

sdk\_uninit();

Returns:N/A

### **Description:**

Turn off the camera, reload the model, and call before changing the model.

## **2.2Video Streaming Related Interfaces**

#### **2.2.1 Get YUV Data**

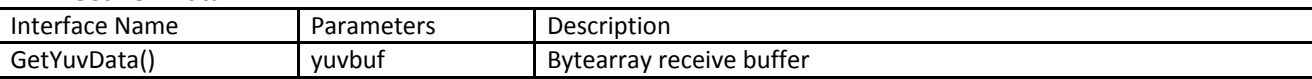

#### **Example:**

metasize=ncc.get\_meta\_size() offset=struct.calcsize(media\_head) yuvsize=cameraCfg.camWidth\*cameraCfg.camHeight\*2 yuvbuf = bytearray(yuvsize+offset) metabuf = bytearray(metasize+offset) size = ncc.GetYuvData(yuvbuf)

Returns:Size of the YUV data。

#### **Description:**

Gets a YUV data stream from the device.

## **2.2.2 Get H.264 or H.265 Data**

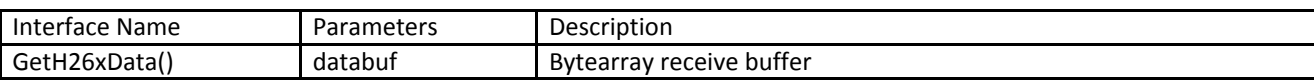

#### **Example:**

Same as 2.2.1.

## **Description**:

Gets a H.264 or H.265 data stream from the device.

## **2.2.3 Get JPEG data**

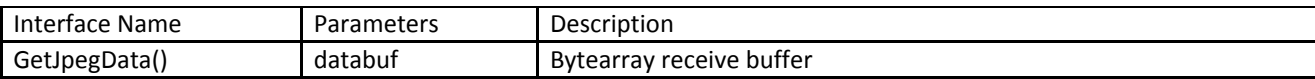

Same as 2.2.1

## **Description:**

Gets a JPEG data stream from the device.

## **2.2.4Get the results of the AI Network inference**

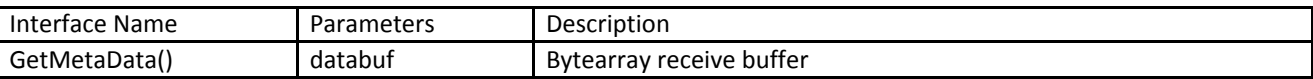

## **Example:**

Same as 2.2.1

#### **Description:**

Get the number of operations from the device's AI Network.

## **2.3 Camera Control Related Interfaces**

## **2.3.1 Obtain Camera Module Information**

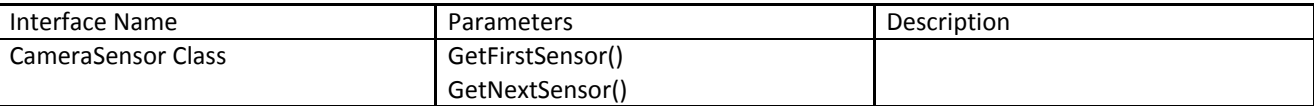

## **Example:**

sensors=ncc.CameraSensor() sensor1 = ncc.SensorModesConfig() if sensors.GetFirstSensor(sensor1)==0: print("camera: %s, %dX%d@%dfps, AFmode:%d, maxEXP:%dus,gain[%d, %d]\n" % ( sensor1.moduleName, sensor1.camWidth, sensor1.camHeight, sensor1.camFps, sensor1.AFmode, sensor1.maxEXP, sensor1.minGain, sensor1.maxGain))

sensor2 = ncc.SensorModesConfig() while sensors.GetNextSensor(sensor2)==0: print("camera: %s, %dX%d@%dfps, AFmode:%d, maxEXP:%dus,gain[%d, %d]\n" % ( sensor2.moduleName, sensor2.camWidth, sensor2.camHeight, sensor2.camFps, sensor2.AFmode, sensor2.maxEXP, sensor2.minGain, sensor2.maxGain))

## **Description:**

Obtains information about the mode of the camera. Some cameras will support multiple video modes, which can be selected through camera\_select\_sensor().

## **2.3.2 Select Module's Working Mode**

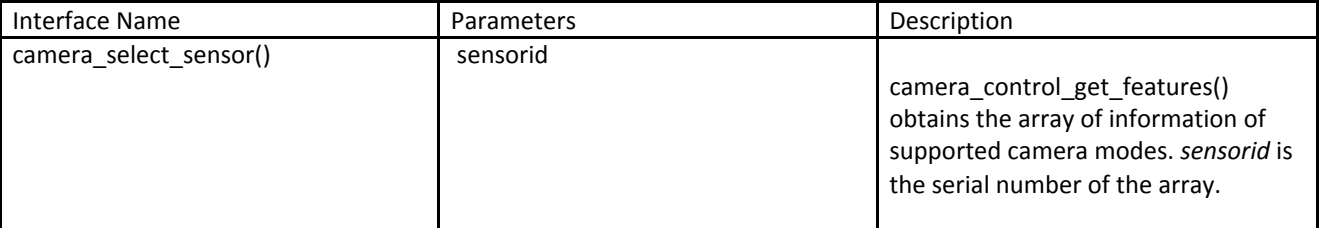

ncc.camera\_select\_sensor(0)

Returns:0 if successful, -1 otherwise

#### **Description:**

Sets the working mode of the camera's visible light module.

## **2.3.3 Control the Camera's Video Output**

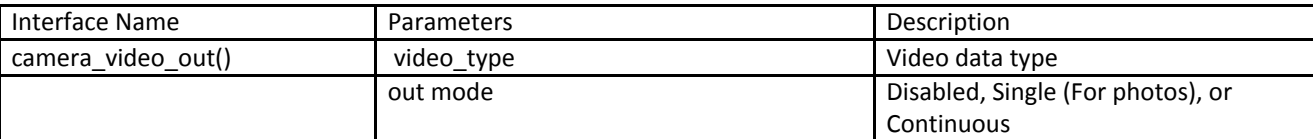

#### **Example:**

ncc.camera\_video\_out(ncc.YUV420p,ncc.VIDEO\_OUT\_CONTINUOUS) Returns:0 if successful, -1 otherwise

## **Description:**

Sets the device to output video data. This works for YUV420p, H26X, JPEG. H26X does not support single output.

## **2.3.4 Set Camera's Focus Mode**

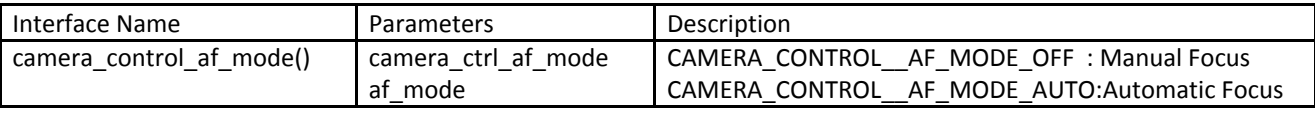

#### **Example:**

ncc.camera\_control\_af\_mode(ncc.CAMERA\_CONTROL\_\_AF\_MODE\_AUTO);

Returns:0 if successful, -1 otherwise

## **Description:**

Sets the camera to manual focus. Using camera\_control\_get\_features() one can check if the camera supports manual focusing (cameraCfg.AFmode). If not supported, the setting is invalid and the camera defaults to automatic focusing.

## **2.3.5 Set the Camera's Lens Distance**

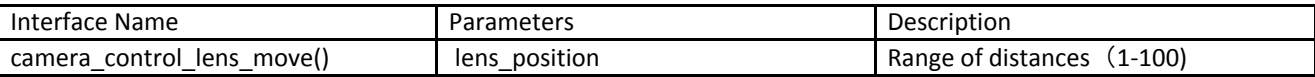

#### **Example:**

ncc.camera\_control\_lens\_move(10);

Returns:0 if successful, -1 otherwise

#### **Description:**

Used when focusing manually, greater value is a greater distance.

## **2.3.6 Trigger Single Focus**

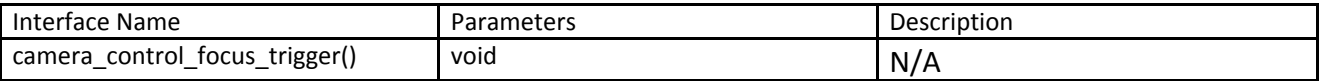

### **Example:**

camera\_control\_focus\_trigger();

#### Returns:0 if successful, -1 otherwise

### **Description:**

Focuses the camera once.

#### **2.3.7 Set Camera's Exposure Mode**

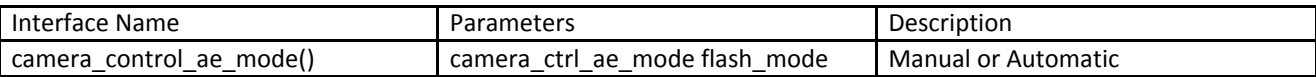

#### **Example:**

ncc.camera\_control\_ae\_mode( ncc.CAMERA\_CONTROL\_\_AE\_AUTO\_\_FLASH\_MODE\_\_AUTO);

Returns:0 if successful, -1 otherwise

#### **Description:**

Sets exposure mode.

#### **2.3.8 Set Exposure Time**

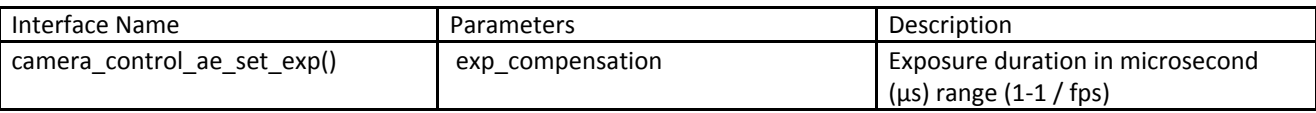

## **Example:**

ncc.camera\_control\_ae\_set\_exp(20000);

Returns:0 if successful, -1 otherwise

#### **Description:**

Sets the exposure time for the manual exposure mode.

#### **2.3.9 Set Camera Gain**

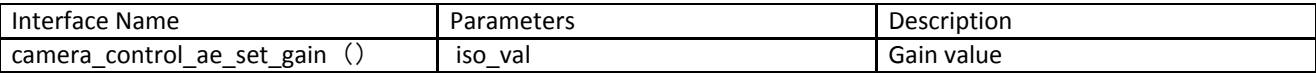

#### **Example:**

ncc.camera\_control\_lens\_move(100);

Returns:0 if successful, -1 otherwise

#### **Description:**

Sets the gain in manual exposure mode. Min/max gain values can be retrieved through camera\_control\_get\_features() and set manually.

#### **2.3.10 Set Camera White Balance Mode**

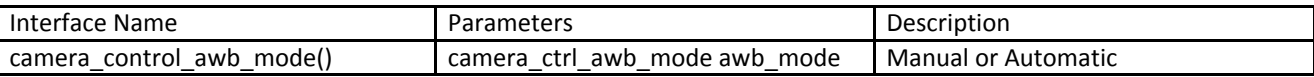

#### **Example:**

ncc.camera\_control\_awb\_mode(ncc.CAMERA\_CONTROL\_\_AWB\_MODE\_\_AUTO); Returns:0 if successful, -1 otherwise

## **Description:**

Sets camera to automatic white balance mode.

#### **2.3.11 Float Conversion**

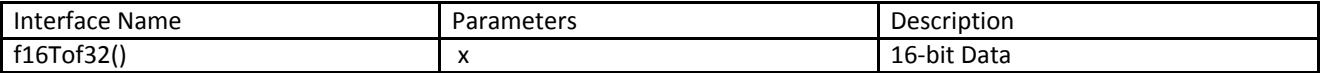

f=f16Tof32(100); Returns:Float

## **Description:**

Converts 16-bit short data to a floating point number. Used for metadata calculations and analysis.